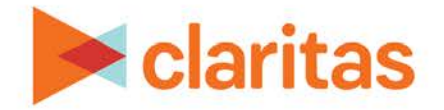

# **Profile Builder**

## **Using a Segment Summary file**

## **OVERVIEW**

Using Profile Builder, you can import a previously created profile. This file will include columns for segment code, summarized base counts and summarized profile counts for each segment.

## **LOCATE PROFILE BUILDER**

1. From the homepage, click on Consumer Targeting.

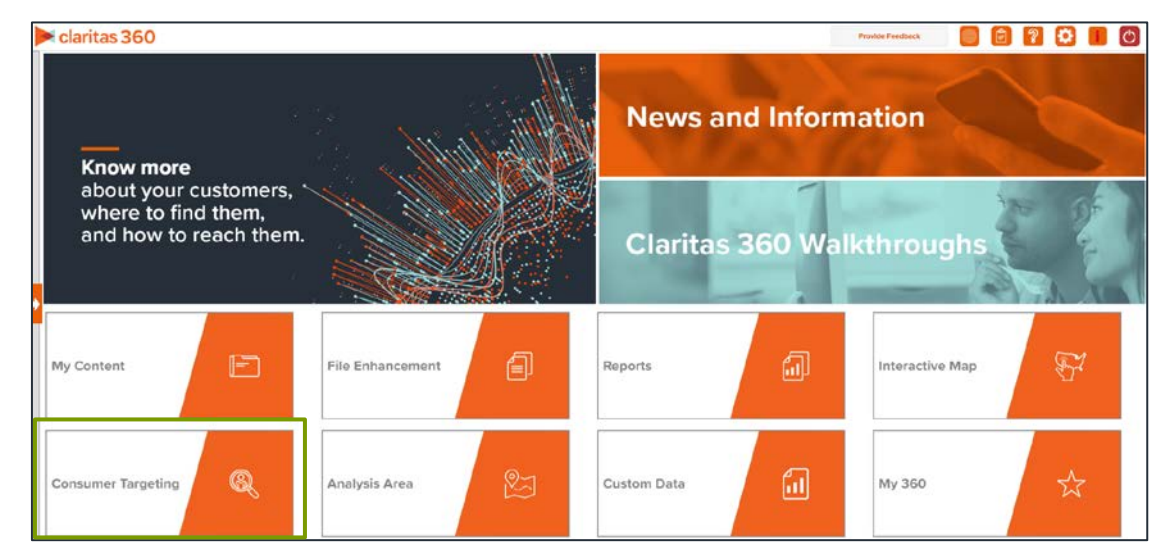

2. Select Profile Builder.

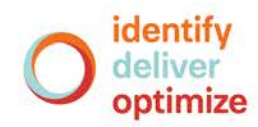

3. Select where your profile data will be coming from. The options are:

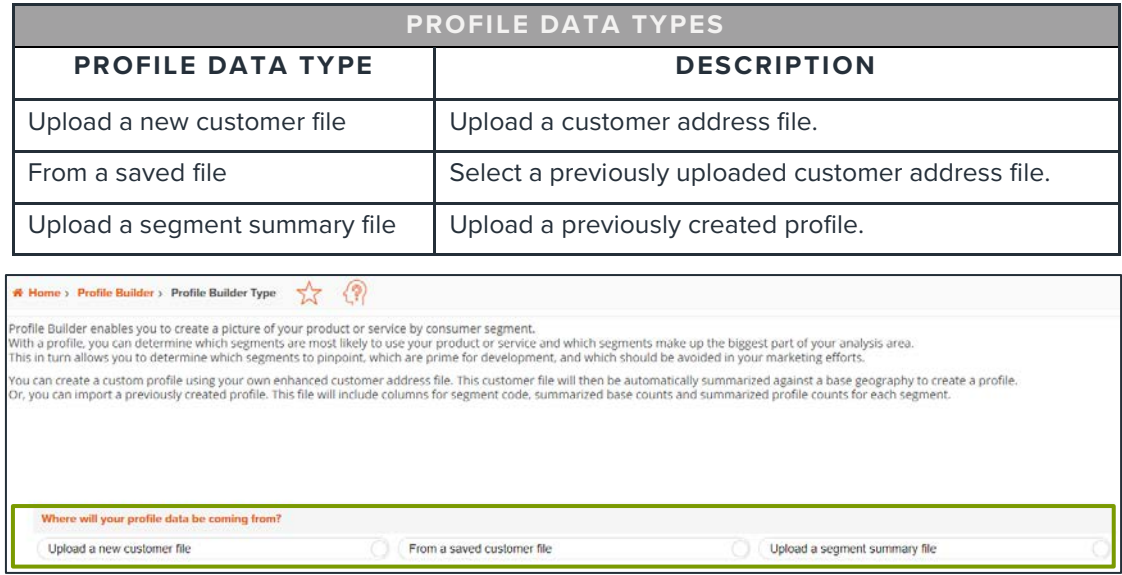

### **UPLOAD A SEGMENT SUMMARY FILE**

If you selected to upload a previously created profile, follow the below steps:

1. Select the segmentation system used in your segment summary file.

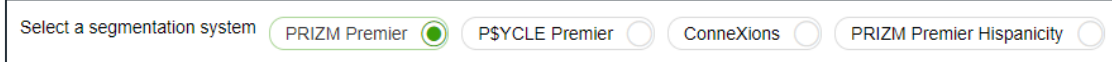

2. (Optional) If your file contains consumption data, change the Does the file contain consumption prompt to YES.

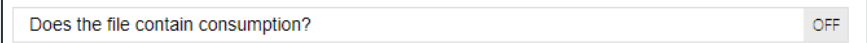

- 3. Click the Choose a file button. Navigate to and select the file that you want to upload.
	- The segment number column must have the word "Segment" somewhere in the title.
	- The base column(s) must have the word "Base" somewhere in the title.

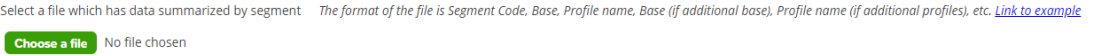

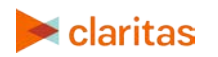

4. The following file layouts can be used when uploading segment summary files:

#### One Profile contained in file.

File layout: Segment Code, Base Count, Profile Count

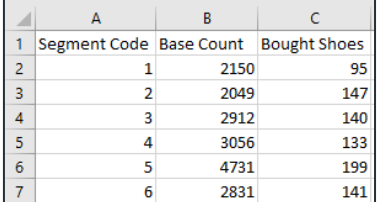

#### Multiple profiles, each using the same base.

File Layout: Segment Code, Base Count, Profile Count 1, Profile Count 2, etc

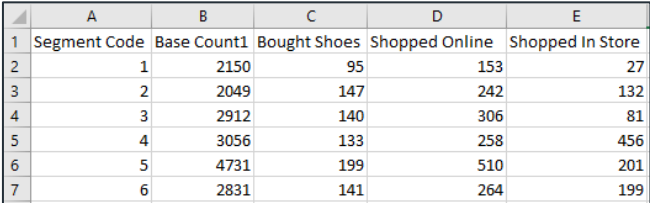

#### Multiple profiles, each using their own base.

File Layout: Segment Code, Base Count 1, Profile Count 1, Base Count 2, Profile Count2, etc.

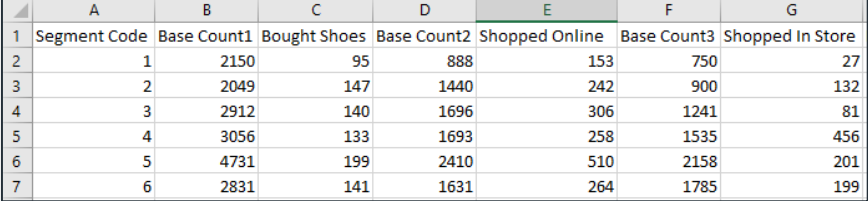

#### Profiles containing consumption data.

File Layout: Segment Code, Base Count, Profile Count, Consumption

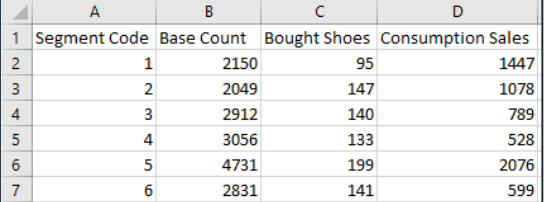

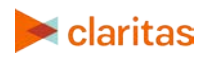

5. (Optional) When a preview of the file appears, you can click on a profile to update the information.

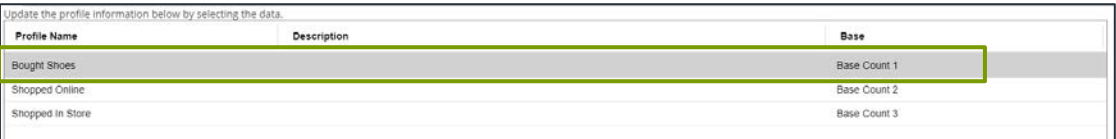

#### a. The fields that can be updated are:

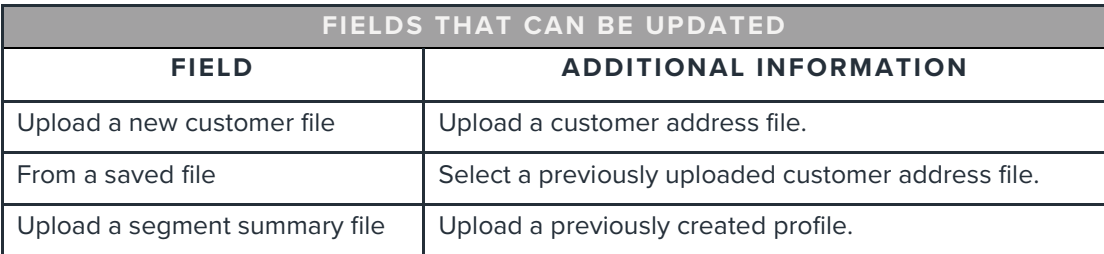

- b. Once the changes have been made, click Submit.
- c. Click on another profile to make any other needed updates.
- 6. Click Create Profile.
- 7. When the job has been submitted, you can view the profile generation status on the My Jobs screen. The generated profiles are also saved to your My Content.

When creating a profile report, your custom profiles will be located in the My Profile folder.

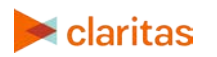